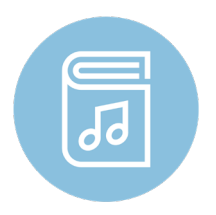

## Reading Session App Instructions CMEA Bay Section Winter Conference

1. Access either:

**Reading Session app** from the Apple App Store or Google Play Store (scan QR code) OR open **readingsession.com** through any browser. 2. Enter your First Name, Last Name, and Email (these will be remembered on your device if the app remains installed) **Connect to Event First Name** 3. Enter the Event Code provided below (case-sensitive) **Last Name** Email Event Code: Event01831 Event Code VIEW REAL □ I agree to the Reading Session Access Agreemen 4. Click the box agreeing to the Reading Session Access Agreement. 5. Click CONNECT.

The Event will remain in "Active Events" for 30 days and will then move to "Expired Events." You will still be able to see the titles in the session, but access to the PDF content will be removed.

Visit jwpepper.com for product information, additional voicings, recordings, and PDF excerpts.

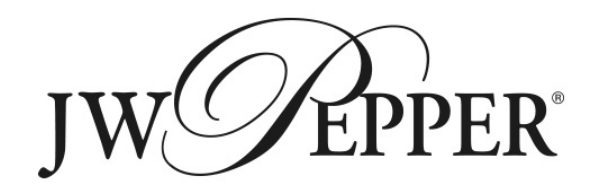